## **監視レコーダー NV300 録画日数算出ツールの使い方 (1/5)**

#### **本ツールの計算結果は特定条件下での評価に基づく推測値であり、実際の録画可能時間や必要機器員数は撮影する被 写体等により差異が生じる場合があります。以下の様な内容に留意し、HDD容量に十二分に余裕を持たせたシステム設計 ・設定をお願いします。**

- ◦H.265/H.264など動画圧縮方式は、被写体の状況により設定したビットレート値を超えることがあります。
- ◦人通りが多い場所や動きの多い被写体、複雑な柄が背景にある場所などでは、設定したビットレート値を超えることがあります。
- ◦秒1コマの場合、映像生成(Iフレーム間隔)の仕組み上、規定値より余裕を持たせた計算値にしています。
- ◦レコーダー設定時にカメラをネットワークに接続していなかった場合計算より高いビットレート値で録画される可能性があり、想定の日数録画できない場合があります。 (設定情報を別のレコーダーから読み込みした場合も注意が必要です)

# **【録画条件 (例)】**

- 
- ④圧縮方式:H.264 ⑤解像度:SXVGA ⑥レート:5ips
- 
- ⑩顔照合:する(1-2CH:On)
- ⑪録画する曜日:月曜・火曜・水曜・木曜・金曜・土曜・日曜 ⑫録画する時間帯:0:00~24:00

### **<sup>①</sup> 録画条件に基づいて、各項目を設定してください。 <sup>②</sup>**

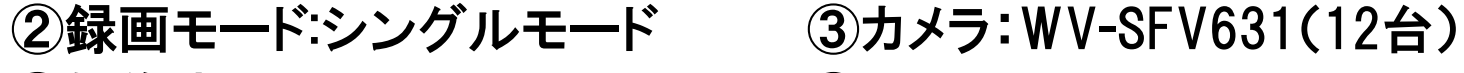

⑦画質:FQ ⑧録音:しない(Off) ⑨録画:スケジュール1設定に従う

**※3**

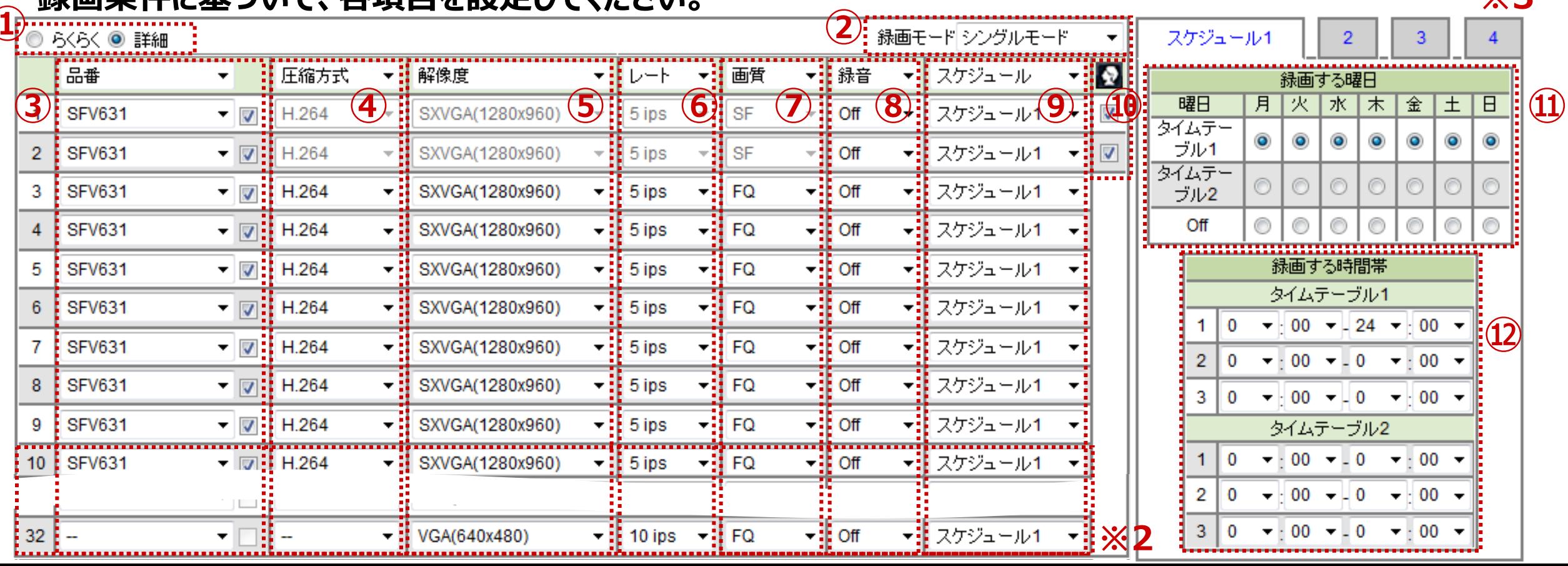

## **監視レコーダー NV300 録画日数算出ツールの使い方 (2/5)**

※1:らくらくモードの場合、「圧縮方式」「解像度」「録音」「録画する曜日」「録画する時間帯」は固定値です。 個別に変更して録画日数を算出したい場合は詳細モードを選択してください。

※2:品番欄のチェックBOXがOnに設定されているカメラが録画日数算出の対象です。

※3:スケジュール1~スケジュール4 のタブクリックにより、各々のスケジュールを個別に設定することができます。

#### **【計算結果】** ※1

NV300本体画面と同じユーザーインタフェースで、モデル毎の推定録画日数(参考値)を 表示します。設定した録画条件と推定録画日数より、適切なモデルを選定できます。

例えば、1ページ記載の録画条件において、希望録画日数が「30日以上」なら、 「WJ-NV300/6」を選定してください。

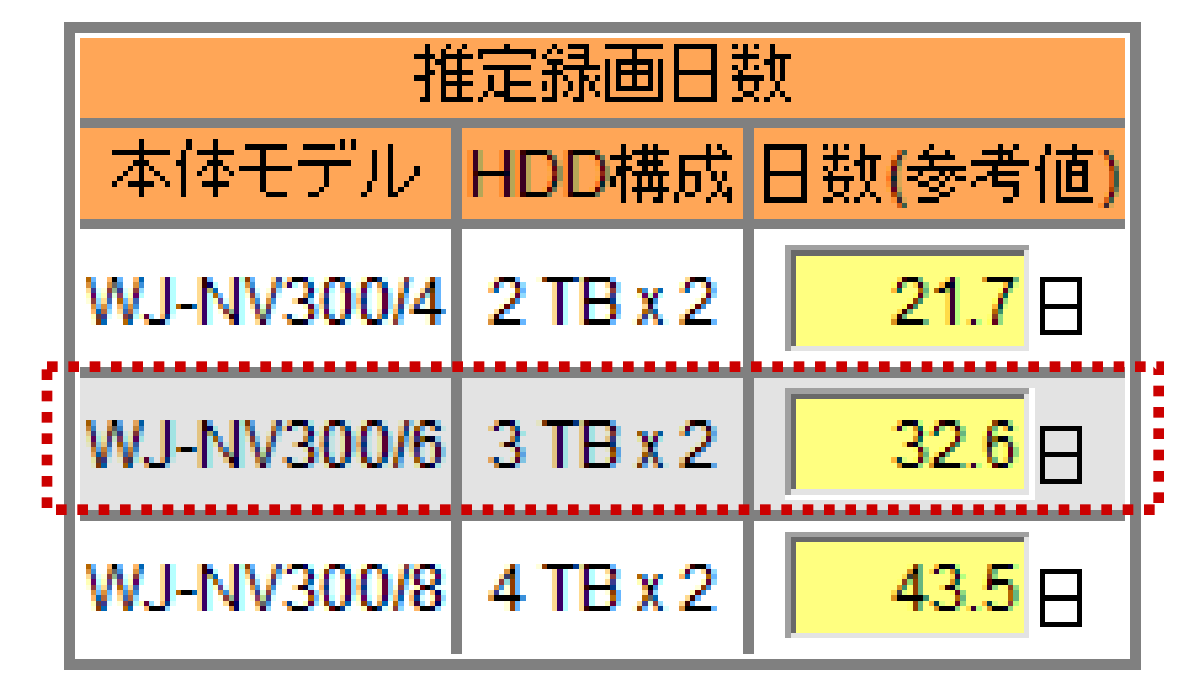

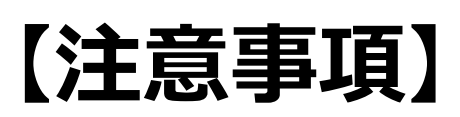

「カメラ設定」機能で1クライアントあたりのビットレートを変更すると、推定録画日数と 実際の録画日数に差が生じます。

 映像の品位変更による録画日数への影響を正しく把握するためには、画質パラメータ で品位を調整してください。

※1:録画モードが「RAID5」 もしくは「RAID6」設定の場合には、グレーアウト表示となります。

### **監視レコーダー NV300 録画日数算出ツールの使い方 (4/5)**

### **【本体/増設ユニット構成】**

希望する録画日数を「カスタム」欄に入力し、「NV300本体モデル/増設ユニット HDD容量」を選択することで、組合わせ構成を検討できます。

例:1ページ記載の録画条件において、①本体モデル 「WJ-NV300/8」を選択、 ②増設ユニットHDD容量「3TB」単位、③希望録画日数「365日」の場合

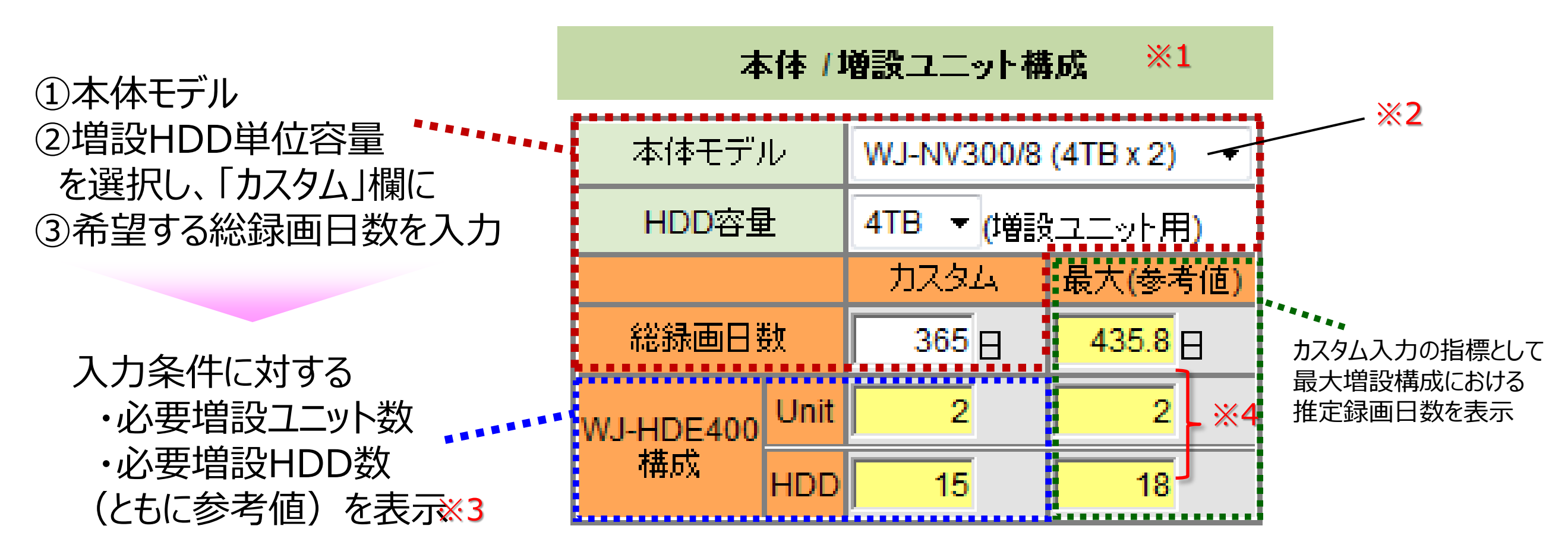

※1 : 録画モードが「ミラーリング」設定の場合には、選択値が初期化され、全体がグレーアウト表示となります ※2:録画モードを「RAID5」 もしくは「RAID6」とした場合、自動的に「WJ-NV300R(HDDなし)」が選択されます。 (この場合も、本体モデルの再選択は可能ですが、計算結果には影響しません(本体HDD容量は無効) ※3:希望入力条件を満たす結果が表示できない場合にはグレーアウト表示となります ※4:最大増設構成において 999.9日を超える場合、グレーアウト表示となります

### **監視レコーダー NV300 録画日数算出ツールの使い方 (5/5)**

#### **【全方位マイクの設定】** ※1

 $\geq$ 

以下の手順により、全方位カメラ~全方位マイクの組合わせ構成を検討できます。

① 全方位カメラ と 全方位マイク を選択します <(例) No.1: SF438(FE)/No.2: SMR10

|  | 詳細<br>ろくらく                                    |  |                     |                          |                          |  |                          |  |         |   |             |  | 録画モード  シングルモード |  |
|--|-----------------------------------------------|--|---------------------|--------------------------|--------------------------|--|--------------------------|--|---------|---|-------------|--|----------------|--|
|  | ∥岊畢                                           |  | 圧縮方式                | ▼                        | 解像度                      |  | $\overline{\phantom{0}}$ |  | 画質      | ᆋ | 録音          |  | ■  スケジュール      |  |
|  | <b>SF438(FF)</b>                              |  | $\frac{1}{2}$ H.264 |                          | SXVGA(1280x960)          |  | 10 ips                   |  | FQ      |   | Off         |  | スケジュ<br>ール     |  |
|  | $\cdot$ $\prime$ $\cdot$<br>SMR <sub>10</sub> |  | $- - -$             | $\overline{\phantom{a}}$ | $\overline{\phantom{a}}$ |  | $- - -$                  |  | $- - -$ |   | Off         |  |                |  |
|  |                                               |  |                     |                          | $110.110.10 \times 100$  |  |                          |  |         |   | <b>CAFE</b> |  |                |  |

② 全方位マイクの「録音」設定で、組合せ対象となる全方位カメラのカメラ番号を選択します

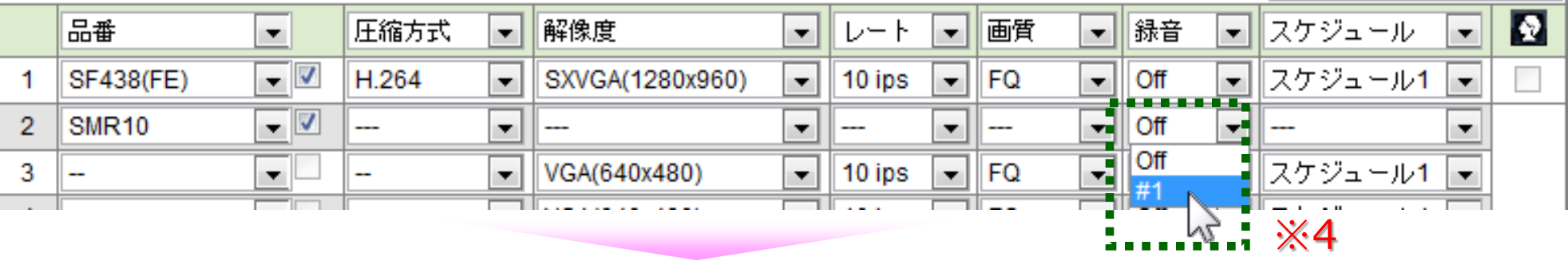

③ 手順②の組合せ結果を反映して、推定録画日数計算結果(参考値)が更新表示されます

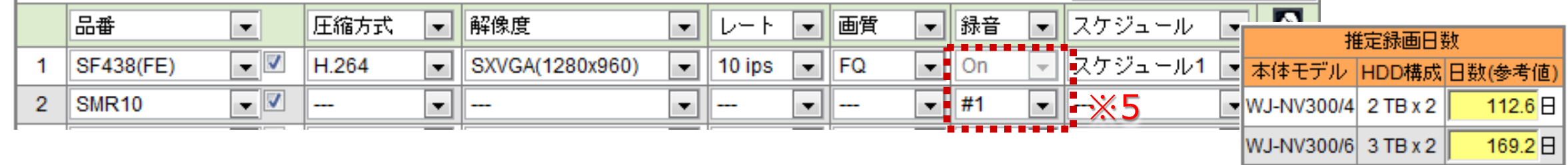

WJ-NV300/8 4 TB x 2

225.7日

- ※1:全方位マイクの機能は、NV300のソフトウェアバージョンがV1.10以上のときに使用できます
- ※2:全方位マイクの選択には、カメラ1台分の登録枠が必要です
- ※3:全方位マイクの選択初期状態は「録音=Off」であり、日数計算結果に影響しません (②以降の操作が必要です)
- ※4:その時点で組合せ可能なカメラ番号が 「#1, #2, …,#32」の形式で表示されます。なお、組合せ可能カメラは H.264圧縮方式全方位カメラの「魚眼モード (FE)、魚眼+4PTZモード (FE+4)、パノラマモード (P) 」です
- ※5:全方位マイクの「録音」で選択された全方位カメラの「録音」は自動的に「On」に固定されます。また、全方位 マイクの計算は組合せ対象となる全方位カメラのスケジュール設定に従います。

(全方位マイクとの組合せ状態にない全方位カメラの「録音」が「On」の場合は、カメラ内蔵マイクとして計算)